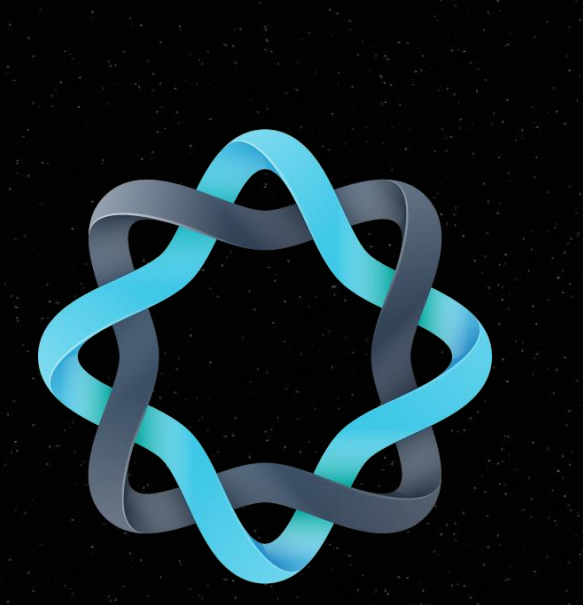

# **ORION USER GUIDE**

## An easy guide for using Orion with Kodi addons

[https://orionoid.com](https://orionoid.com/) [info@orionoid.com](mailto:info@orionoid.com)

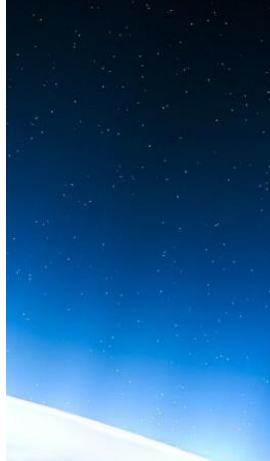

## <span id="page-1-0"></span>**Contents**

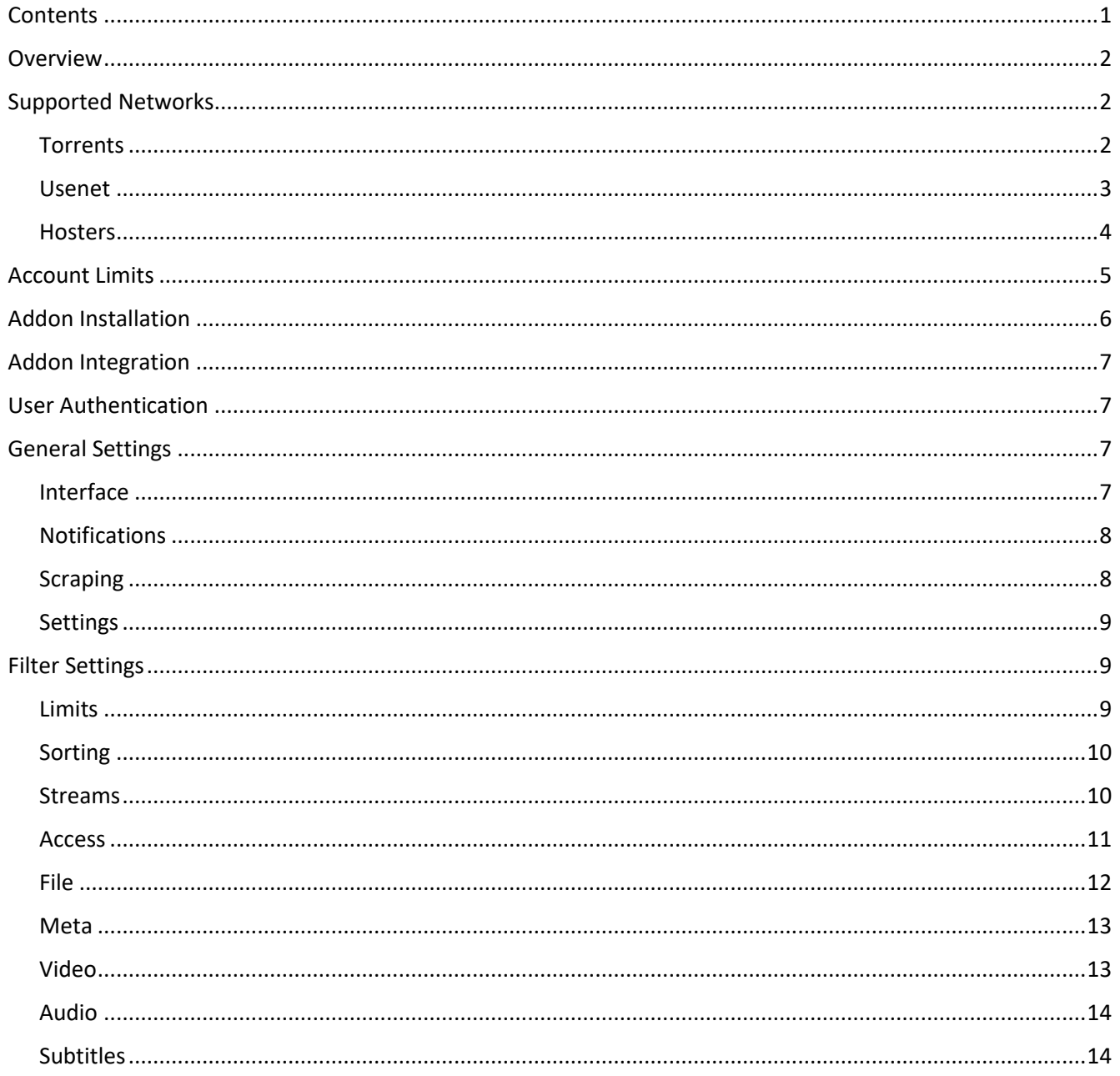

## <span id="page-2-0"></span>**Overview**

This document serves as a guide for using Orion in Kodi. The supported networks, limits, addon installation, integration into other addons, authentication, settings and filters will be covered.

## <span id="page-2-1"></span>**Supported Networks**

Orion supports three different types of streams or networks, each of them working slightly differently. We recommend that you use torrents as far as possible, followed by usenet, and only hosters if there is no other option.

#### <span id="page-2-2"></span>**Torrents**

Torrents are files on the per-to-peer BitTorrent network. The files are not hosted on a central server, but are distributed among the users of the network. User who share the file are called seeds. Many debrid services, including Premiumize, OffCloud, and RealDebrid, support torrents. Debrid services download the torrent on your behalf, and you therefore do not have to worry about being tracked or your IP address being revealed on the torrent network. Alternatively, you can use third-party Kodi addons, like Elementum, to download the torrent without the need of a debrid service.

Torrents come in two flavours:

- **Magnet Links**: A short link containing all the necessary torrent information. Magnets do not require the download of additional files and are therefore faster to process. Most torrent sites these days have magnet links. All Kodi addons supporting torrents can handle magnet links.
- **Container Files**: A separate *.torrent* container has all the necessary information. The *.torrent* file has to be downloaded first, although it is very small, before being able to download the actual files. Hence, processing can take a few seconds longer. Few sites still operate on *.torrent* files and only few Kodi addons can handle them. Most private torrent sites and trackers still use *.torrent* files in order to including account credentials. Orion keeps copies of *.torrent* containers and if possible, generates a magnet link for them. Hence, you can get the *.torrent* file even if the site that hosted it is inaccessible. Orion does not keep *.torrent* containers for private trackers, since they contain authentication credentials unique and private to each user.

Torrents have the following advantages:

• **High Reliability**: Due to its distributed nature, torrents are very reliable. An estimated 99% or more of torrents on Orion should work.

- **Take-down Resilience**: Since torrents are distributed over the network, it is near impossible to take the files down. The torrent will be available as long as users seed it, which can be years or more.
- **Higher Quality**: Most torrents have better video and audio quality.
- **Better Metadata**: Torrents have file names, which allows for better metadata detection, such as the video and audio codec, number of audio channels, uploader, release type, language, and much more.
- **Debrid Cache**: Torrents have a hash which allow you to do a cache lookup on debrid services. Cached torrents can be accessed immediately through a debrid service, irrespective of its age or the number of seeds.

Torrents have the following disadvantages:

- **Access Requirements**: A debrid service or third-party addon is needed to access torrents.
- **Download Times**: Torrents that are not cached on a debrid service can take some time to download, especially if there are only a few seeds. More seeds mean faster downloads. A torrent with hundreds of seeds can often be downloaded in a few minutes, whereas torrents with a handful of seeds might take hours.

#### <span id="page-3-0"></span>**Usenet**

Usenet is a decentralized news and file network that has been around for decades. The network is often referred to as newsnet, newshosters, or newsgroups. Usenet is made up of many free and subscriptionbased servers around the world. Some debrid services, like Premiumize and OffCloud, support usenet. There is currently no know Kodi addon that allows you to download usenet files locally. Usenet servers have what is called *retention times*. Files are only kept for a certain period before being automatically deleted. The retention time depends on the usenet server, but is typically between 3 to 10 years.

Usenet only comes in one flavour:

• **Container Files**: Usenet files are released as *.nzb* containers which contain all the necessary information. The *.nzb* file has to be downloaded first before the actual files can be accessed. There are many free usenet sites, but subscription-based usenet indexers generally provide more and better results. Orion keeps copies of *.nzb* containers. Hence, you can access the *.nzb* files even if the site that hosted it is inaccessible, or if you do not have a premium account for the given usenet site.

Usenet has the following advantages:

- **High Reliability**: Due to its decentralized nature, usenet is on average reliable. Although not as reliable as torrents, an estimated 90% or more of usenet files on Orion should work.
- **Take-down Resilience**: Usenet files are rarely deleted and are kept on multiple servers for the

retention period.

- **Higher Quality**: Most usenet files have better video and audio quality.
- **Better Metadata**: Usenet has file names, which allows for better metadata detection, such as the video and audio codec, number of audio channels, uploader, release type, language, and much more.
- **Non-English Content**: Many users from European countries prefer usenet over torrents. You might therefore find non-English content that might otherwise be unavailable as torrents.

Usenet has the following disadvantages:

- **Access Requirements**: A debrid service is needed to access usenet files.
- **File Parts**: Usenet files are often split up into smaller parts. Sometimes it can happen that usenet servers are missing some parts and you will not be able to download the entire file. There is no way to detect this, but to try and download the file.
- **Download Times**: Generally, usenet files, especially new ones, should download very fast, even faster than torrents. However, this is listed as a disadvantage, because many things can go wrong during usenet downloads, such asincomplete *.nzb* containers or corrupted file parts, which can slow down the process. From time to time some usenet downloads might also fail for unknown reasons.
- **Debrid Cache**: Usenet containers do not contain a hash. Most debrid services, except OffCloud, therefore do not allow cache lookups for usenet files. Even if you cannot do a cache lookup, most debrid services will still cache usenet files. You will simply not be able to detect the cache status beforehand.

#### <span id="page-4-0"></span>**Hosters**

Hosters are centralized servers that allow users to upload and download files. Some hosters can be accessed for free and other hosters require a premium subscription. Hosters are notoriously unreliable and links might stop working after a while. Files are often removed by the uploader or deleted by the hoster itself due to DCMA takedowns or other reasons.

Hosters come in two flavours:

- **Indirect Links**: Hosters provide access to files using HTTPS or HTTP links. Some hosters are for free, some require you to solve a captcha before accessing the file, and others require a paid premium subscription. Debrid services provide access to a range of hosters. Hence, if you have a debrid account, you can access premium hosters without requiring a separate subscription with them. If you do not have a debrid account, you need a third-party addon like ResolveURL or URLResolver to process the link and give you access to the file.
- **Direct Links**: Direct links allow files to be accessed directly without an intermediary, that means

without a premium hoster or debrid account, and also without a third-party addon. If you paste these links into your browser, you will get a video player or direct file download. Direct links mostly run over HTTPS or HTTP. There are also FTP links which often point to servers of private users. Because these FTP servers have limited disk space, old files get quickly deleted in order to make room for new ones.

Hosters have the following advantages:

• **Free Access**: Many hosters are free to access. Hence, you do not have to pay for any premium account to use them.

Hosters have the following disadvantages:

- **Low Reliability**: Hosters are not very reliable and files get deleted relatively quickly. The links will therefore stop working after some time. Most newly added hoster links on Orion should work, but 60% or less of old links will most likely not work anymore.
- **Access Requirements**: Some hosters require a premium subscription, or alternatively you need a debrid account.
- **Low Quality**: Many hoster files are of low quality. You will find many SD and HD720 links, but fewer HD1080 and HD4K links.
- **Limited Metadata**: Hoster links mostly do not have file names and detecting advanced metadata is therefore not possible.

### <span id="page-5-0"></span>**Account Limits**

Orion accounts have different limits for different purposes. Limits are applied on a 24-hour sliding window. Hence, the total requests over the past day are added up and limits are not reset after midnight.

- **Link Limit**: The limit on the number of torrent, usenet, and hoster links that can be retrieved within a 24-hour period. This limit is under your direct control, as you can adjust the *Link Limit* option in the Orion addon settings.
- **Hash Limit**: The limit on the number of hashes that can be retrieved within a 24-hour period. The *.torrent* and *.nzb* containers do not contain an explicit hash which is required for debrid cache lookups. The only way to get it, is to download the container file and manually calculate the hash. Since this process takes very long and is heavy on your internet connection, Orion allows you to quickly and efficiently retrieve a list of hashes without having to download these large containers individually. This limit is not directly under your control, as addons will do as many hash lookups in the background as necessary.
- **Container Limit**: The limit on the number of *.torrent* and *.nzb* containers that can be downloaded

within a 24-hour period. Sites that have *.torrent* containers might go down and you will not be able to access the torrent anymore. Many usenet indexers that offer *.nzb* containers require a premium account. Orion solves these two issues by keeping copies of the containers so that, even if the source website goes down, or if you do not have a premium usenet account, you can still access the containers. This limit is not directly under your control. Addons will conserve the limit by first trying to get the container from it's original source, and only retrieve it from Orion if the previous approach failed.

The *unlimited* accounts do not have any hard limits. However, these accounts are subject to a Fair Usage Policy (FUP). If you share your account with other users, use it to run a third-party service, or submit too many requests that are not normal for a single high-end user, we reserve the right to temporarily block your account. If your abuse impedes other people from using our service, we reserve the right to permanently close your account.

## <span id="page-6-0"></span>**Addon Installation**

There are different ways to install Orion. The recommend way is to install Orion through the official repository located at:

#### **[https://repo.orionoid.com](https://repo.orionoid.com/)**

Orion can be installed in Kodi as follows:

- **1. Add Kodi File Source**: Go to *Kodi's settings* → *File manager* → *Add source*. Add the repository link from above as the source path and use any source name of your choosing, such as *Orion Repo*.
- **2. Install Repository Addon**: Go to *Kodi's add-ons* → *Install from zip file*. Select the source you added in the previous step. Select *repository.orion* and install the zip file with the highest version number.
- **3. Install Main Addon**: Go to *Kodi's add-ons* → *Install from repository* → *Orion Repository* → *Program Add-ons* and install the *Orion* addon. No need to install the *Orion Test* addon, this is only for developers.
- **4. Future Updates**: Now Orion is installed and you can use the addon. We recommend keeping the repository addon installed and leaving the repository's *auto-update* option enabled. The Orion addon is constantly updated and things might not work as intended if you are using an outdated version. We do not have any other addons in our repository, so no need to worry about other thirdparty addon inference.

## <span id="page-7-0"></span>**Addon Integration**

You can integrate Orion into a variety of Kodi streaming and scraping addons. Some addons support Orion natively and there is therefore no need for integration. Note that the integration feature will insert code into the third-party addons. To integrate Orion, follow these steps:

- **1. Integrate Code**: Open the Orion addon → *Tools* → *Integration*. Select the addon of your choice and in the dialog, select the *Integrate* option. Choose *Yes* on the reintegration option to automatically reintegrate Orion if the addon of your choice is updated. You have to restart Kodi for the integration to take effect.
- **2. Clean Code**: If you ever want to remove the Orion integration from an addon, open the Orion addon → *Tools* → *Integration*. Select the addon of your choice and in the dialog, select the *Clean* option. This will completely remove Orion's code from the addon.
- **3. Other Addons**: If the addon of your choice is not listed in Orion, please submit a ticket on our website. We will then try to add support for the addon if possible.

## <span id="page-7-1"></span>**User Authentication**

In order to use Orion, you have to authenticate your account as follows:

- **1. Open Settings**: Open Orion's settings by opening the Orion addon → *Tools* → *Settings* → *Account*.
- **2. Enter Details**: Under the *Account* tab, enter your API key. You can find your unique API key on our website. Alternatively, you can authenticate by using your email address and password of your Orion account.
- **3. Verify Details**: After entering your details, a loading icon will appear for a few seconds while your account is being verified. If the authentication was successful, you should see your account details under the *Account* tab in the settings.

**7**

## <span id="page-7-2"></span>**General Settings**

The general settings for the Orion addon can be found under the *General* tab.

#### <span id="page-7-3"></span>**Interface**

• **Background** (Default: Enabled – Recommended: Your preference)

Whether or not to use the addon's background when Orion is launched. If disabled, the Kodi skin's background will be used.

• **Theme** (Default: Light – Recommended: Your preference)

The icon theme to use in the Orion addon menus. Light and dark skins are available.

#### <span id="page-8-0"></span>**Notifications**

• **API Notifications** (Default: All – Recommended: All)

Change which API popup notifications to show. API notifications are useful for detecting problems with your Orion setup and showing how many links were retrieved from Orion.

• **News Notifications** (Default: Enabled – Recommended: Enabled)

Shows the latest news from Orion, such as server maintenance schedules, promotions, and new features when the addon was updated.

#### <span id="page-8-1"></span>**Scraping**

• **Scraping Timeout** (Default: 40 seconds – Recommended: 30 seconds or more)

The maximum time, in seconds, that an Orion search is allowed to take. If you have a slow internet connection, you might want to increase the timeout if Orion does not finish the search on time.

• **Scraping Mode** (Default: Parallel – Recommended: Sequential)

The order in which to call the Orion scraper in combination with the local scrapers of your streaming addon. Note that this feature must be implemented by your streaming addon to work. Currently only Gaia supports this option. If set to *Exclusive*, only Orion will be scraped and no other local scrapers. If set to *Sequential*, Orion will be scraped first and the local scrapers will only be called if Orion does not return enough links. If set to *Parallel*, Orion will be scraped at the same time as your local scrapers. *Sequential* has the benefit over *Parallel* of speeding up the scraping process by not starting your slow local scrapers if not absolutely necessary.

**○ Minimum Streams** (Default: 5 – Recommended: 5 or more)

Specifies the minimum number of streams to retrieve before initiating the local scrapers in *Sequential* mode. If Orion returns less links than the minimum, local scrapers are initiated. If Orion returns more links than the minimum, local scrapers are not initiated and time is saved.

**○ Minimum Quality** (Default: None – Recommended: SD)

The minimum video quality of the streams to retrieve before initiating the local scrapers in *Sequential* mode. If Orion returns less links of the given quality, local scrapers are initiated. If Orion returns more links of the given quality, local scrapers are not initiated and time is saved.

#### <span id="page-9-0"></span>**Settings**

• **Settings Cache** (Default: Enabled – Recommended: Enabled)

Cache the addon settings in memory to improve access time and increase the overall addon speed. It is not recommended to disable this option, since it will drastically slow down the addon.

• **Settings Backup** (Default: Enabled – Recommended: Enabled)

Create continues backups of your settings and automatically restore them if they become corrupted. Kodi lacks functionality to protect the settings from simultaneous access in a multi-threaded environment which can cause the settings to become corrupted. Backups reduce the chance of this happening. It is not recommended to disable this option, since it might cause your setting to get lost and you having to reconfigure the addon.

## <span id="page-9-1"></span>**Filter Settings**

The filter settings allow you to customize which links to retrieve from Orion. The *Filters* tab has the global filters that apply to all addons. You can also customize the filters on a per-addon basis by selecting the settings tab with the addon's name. Note that you have to do at least one scrape in your streaming addon to make it show up in Orion's settings.

### <span id="page-9-2"></span>**Limits**

• **Limit Mode** (Default: Combined – Recommended: Your preference)

If set to *Combined*, the same limit will be used for both movies and shows. If set to *Separate*, you can specify different limits for movies and shows.

**○ Link Limit** (Default: 200 – Recommended: Your preference)

The maximum number of links to retrieve from Orion per scrape. Set the value to your subscription's daily link limit divided by the number of movies and episodes to watch per day. For instance, if your subscription has a daily limit of 5000 links and you watch 2 movies/episodes per day, set your limit to  $(5000 \div 2) = 2500$ . If you watch 5 movies/episodes per day, set your limit to  $(5000 \div 5) = 1000$ .

**○ Retry Limit** (Default: 0 – Recommended: Your preference)

Sometime no links are returned from Orion if you have very strict filters. In such a case, you can retry the search without any filters by specifying a separate link limit. For instance, you might configure Orion to only return HD4K streams. If a movie does not have any HD4K links, nothing will be returned if your *Retry Limit* is set to 0. However, if you have the *Retry Limit* set to let's say 500, then a maximum of 500 unfiltered links will be returned if your normal filtered scrape

is unsuccessful. Hence, you can setup very strict filters in combination with a *Retry Limit*, so that low quality links are always returned if no high quality links are available.

• **Minimum Popularity** (Default: 0 – Recommended: 0)

The minimum popularity of streams that are retrieved. The popularity is automatically calculated by Orion, based on how often the link was updated, how many times the link was successfully watched, and votes manually submitted by users. Higher popularities mean there is a better chance that the link will work. This option is mainly intended for hosters to filter out links that no longer work or failed to be played by other users.

• **Maximum Age** (Default: 0 – Recommended: 0)

The maximum age of streams that are retrieved. The age is the number of days since the stream was last updated. Lower ages mean there is a better chance that the link will work. This option is mainly intended for hosters to filter out links that no longer work. Hoster files are often removed after some time. If the link was not updated for a very long time, it probably means it was taken down.

#### <span id="page-10-0"></span>**Sorting**

• **Sort Value** (Default: Disabled – Recommended: Best)

The attribute for sorting links *after* all your filters were applied and *before* the link limit will be applied. For instance, assume your link limit is 500 and there are 500 HD1080 links and 500 HD720 links. If you set the sorting attribute to *Video Quality*, then the top 500 HD1080 are returned, and no HD720 links at all, since they were sorted in order of quality. You could also sort by other attributes, such as *File Size*, to only retrieve want you need. The *Best* option combines all attributes with a complex sorting algorithm in order to retrieve the best available links. The *Best* option is recommended, but is only available to premium users.

• **Sort Order** (Default: Descending – Recommended: Your preference)

The order of the sorting algorithm. Sort either in ascending (from smallest to largest) or descending (largest to smallest) direction.

#### <span id="page-10-1"></span>**Streams**

• **Stream Types** (Default: All – Recommended: Your preference)

The type of streams to retrieve, including torrents, usenet, and hoster links. Torrents and usenet links might require a debrid account or third-party addon to play. Hoster links are not reliable and are often taken down, but can be played without a third-party addon and many of them even without a debrid account. If you have a debrid account, stick with torrents and usenet streams. If you are a free user without a debrid account, you will have to stick with hoster links.

**○ Stream Protocol** (Default: All – Recommended: All)

The network protocol that is being used to access the stream. This is mainly intended for torrents. Torrents either have a magnet or a link pointing to a torrent file. Many addons do not support torrent files and you might want to only retrieve torrent magnet links.

**○ Minimum Seeds** (Default: 0 – Recommended: 0)

The minimum number of seeds for torrent links. Higher number of seeds mean that the file can be downloaded faster. The number of seeds only matter if you download the torrent locally or if it is not cached on your debrid service. If the torrent is cached on your debrid service, seeds do not matter, since the file was already downloaded by another user.

**○ Maximum Age** (Default: 0 – Recommended: 0)

The maximum age, in days, since the usenet file was created. Usenet servers have a retention limit of a few years. Very old files are deleted by usenet servers and will not be accessible anymore. Lower ages mean there is a better chance that the link will work. Note that this option is only for the usenet retention. The *Maximum Age* under the *Limits* category applies to all stream types and represents the age since the link was added to Orion, and differs to this option which represents the usenet retention time.

• **Stream Origin** (Default: All – Recommended: All)

The addon that scraped and submitted the link to Orion. Some hoster links require specialized code to be played and might therefore not be compatible with other addons. Note that this option is dynamically updated and new values may be added over time.

• **Stream Source** (Default: All – Recommended: All)

The scraper or provider that found the link. You can disable a specific source if you notice that the links coming from it never work. Note that this option is dynamically updated and new values may be added over time.

• **Stream Hoster** (Default: All – Recommended: All)

The website the file is hosted on. You can disable a specific hoster if you notice that the links coming from hosted on it never work. Note that this option is dynamically updated and new values may be added over time.

#### <span id="page-11-0"></span>**Access**

• **Access Status** (Default: All – Recommended: All)

The way the stream is accessed. If set to *Cached*, only links that are cached on a debrid service are returned. Note that the cached status on Orion depends on when the link was last updated. The cached status might be incorrect if the stream was not updated in a very long time. Hence, this option will only increase the chances of links being cached, but it does not guarantee it. If set to

*Direct*, hoster links that can be directly accessed without a debrid service are returned. If set to *Indirect*, hoster links that require a debrid service or a third-party resolving addon, like ResolveURL or URLResolver, are returned.

**○ Premiumize Cache** (Default: All – Recommended: All)

The type of streams to be cached on Premiumize. Non-cached hoster links can be downloaded quickly, whereas non-cached torrents and usenet files can take longer to download.

**○ OffCloud Cache** (Default: All – Recommended: All)

The type of streams to be cached on OffCloud. Non-cached hoster links can be downloaded quickly, whereas non-cached torrents and usenet files can take longer to download.

**○ RealDebrid Cache** (Default: All – Recommended: All)

The type of streams to be cached on RealDebrid. Non-cached hoster links can be downloaded quickly, whereas non-cached torrents and usenet files can take longer to download.

• **Cache Lookup** (Default: Disabled – Recommended: Your preference)

Whether or not to do a fresh cache lookup on the debrid server. Note that searches will take longer if this option is enabled, since the debrid servers have to be queried. This option is also useful if your streaming addon does not support local cache lookups. In such a case, you can combine this option with the *Access Status* option, to only return links that are currently cached. If your streaming addon supports local cache lookups, like Gaia for instance, this option is not necessary and would only increase the scraping time. If this option is disabled, the previously known cache status is returned instead. This option is only available to premium users. Please authorize your debrid account on Orion's website. If you do not authorize your debrid account with Orion, this option will still work in Kodi, but not in some other third-party apps like Wako.

- **○ Premiumize Cache** (Default: Disabled Recommended: Your preference) Whether or not to do a cache lookup on Premiumize.
- **○ OffCloud Cache** (Default: Disabled Recommended: Your preference) Whether or not to do a cache lookup on OffCloud.
- **○ RealDebrid Cache** (Default: Disabled Recommended: Your preference) Whether or not to do a cache lookup on RealDebrid.

#### <span id="page-12-0"></span>**File**

• **Season Packs** (Default: Include – Recommended: Include)

Include, exclude, or require episodes to come from a season pack. Older seasons are mostly available as packs, whereas seasons that are currently airing are released as individual episodes.

• **File Name** (Default: Include – Recommended: Include)

Include, exclude, or require streams to have a file name. Streams with a file name have more accurate metadata and you can use the file name to manually filter out incorrect links. Torrents and usenet streams typically have file names. Hoster links typically do not have file names and Orion will try to extract a name from the link. However, some hosters, like Openload, use random characters to identify streams and will therefore not have a file name.

• **File Size** (Default: Include – Recommended: Include)

Include, exclude, or require streams to have a file size. File sizes can be used to identify high quality links or filter out files that are too large too stream over your internet connection without buffering. The file sizes for torrents and usenet streams are typically known, whereas sizes for hoster links are mostly unknown.

#### <span id="page-13-0"></span>**Meta**

• **Release** (Default: All – Recommended: All)

The release type of the stream, such as WebRip or BluRay. Note that this option is dynamically updated and new values may be added over time.

• **Uploader** (Default: All – Recommended: All)

The name of the user who uploaded the file, such as PublicHD or 10bit. Note that this option is dynamically updated and new values may be added over time.

• **Edition** (Default: All – Recommended: All)

The edition type of the stream, such as extended editions or director's cuts. Note that this option is dynamically updated and new values may be added over time.

#### <span id="page-13-1"></span>**Video**

• **Video Quality** (Default: Disabled – Recommended: Enabled)

The video quality of streams to retrieve. Qualities are ordered from CAM (cam coders), SCR (screeners), SD, HD720, HD1080, to HDULTRA between 2K and 8K.

- **○ Minimum Quality** (Default: None Recommended: SD) The minimum video quality of streams to retrieve.
- **○ Maximum Quality** (Default: None Recommended: None) The maximum video quality of streams to retrieve.
- **Video Codec** (Default: All Recommended: All)

The video codec of streams to retrieve, such as H264 or H265. Note that this option is dynamically updated and new values may be added over time.

• **Video 3D** (Default: Include – Recommended: Exclude)

Include, exclude, or require streams to be in a 3D format. Note that special hardware, such as 3D glasses or a VR headset, is required to watch 3D videos.

#### <span id="page-14-0"></span>**Audio**

• **Audio Type** (Default: All – Recommended: Standard)

The type of the audio stream to retrieve. Either retrieve normal audio, or voiced-over and dubbed audio. Note that this option is dynamically updated and new values may be added over time.

• **Audio Channels** (Default: Disabled – Recommended: Enabled)

The number of channels the audio stream must have. The channels include the subwoofer. Hence, a 5.1 surround sound system has 6 channels and a 7.1 system has 8 channels. If the number of channels is unknown, 2 channels (stereo) is assumed.

**○ Minimum Channels** (Default: None – Recommended: 2)

The minimum number of channels in the audio stream.

**○ Maximum Channels** (Default: None – Recommended: None)

The maximum number of channels in the audio stream.

• **Audio System** (Default: All – Recommended: All)

The system or manufacturer of the audio codec, such as DD (Dolby Digital) or DTS (Digital Theater Systems). Note that this option is dynamically updated and new values may be added over time.

• **Audio Codec** (Default: All – Recommended: All)

The codec of the audio stream, such as DD AC3 (Audio Codec 3), DD THD (TrueHD), DD AMS (Atmos), DD PLS (Plus), or DTS HD (High Resolution) among others. Audio codecs can be combined, such as AMSTHD which is a combination of AMS and THD. Note that this option is dynamically updated and new values may be added over time.

• **Audio Languages** (Default: All – Recommended: All)

The language of the audio stream. If the language is unknown, English is assumed. Note that this option is dynamically updated and new values may be added over time.

#### <span id="page-14-1"></span>**Subtitles**

• **Subtitle Type** (Default: All – Recommended: All)

The type of subtitles, such as soft-coded subtitles that can be turned off, or hard-coded subtitles which cannot be turned off. Note that this option is dynamically updated and new values may be added over time.

• **Subtitle Language** (Default: All – Recommended: All)

The language of the subtitles. This feature is not yet implemented, because it is difficult to distinguish the audio from the subtitle language if only the file name is available. If a language is detected in the file name, it is assumed to be that of the audio stream. Note that this option is dynamically updated and new values may be added over time.

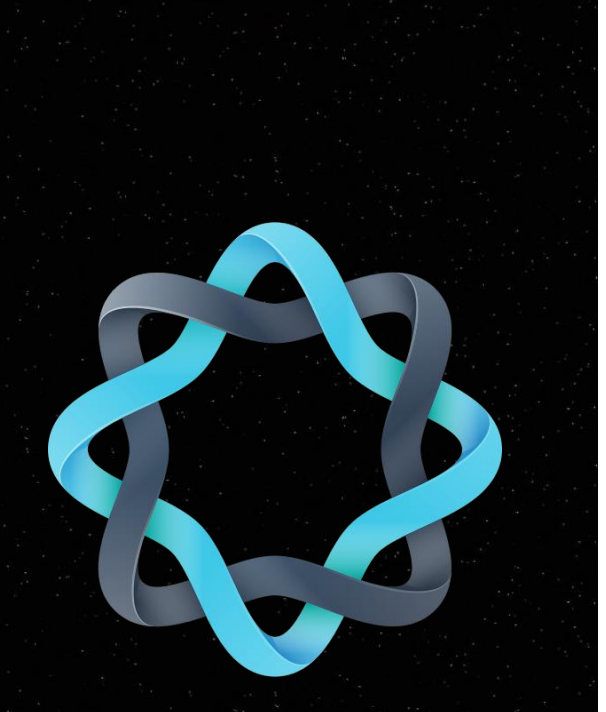

# **ORION USER GUIDE**

## An easy guide for using Orion with Kodi addons

[https://orionoid.com](https://orionoid.com/) [info@orionoid.com](mailto:info@orionoid.com)

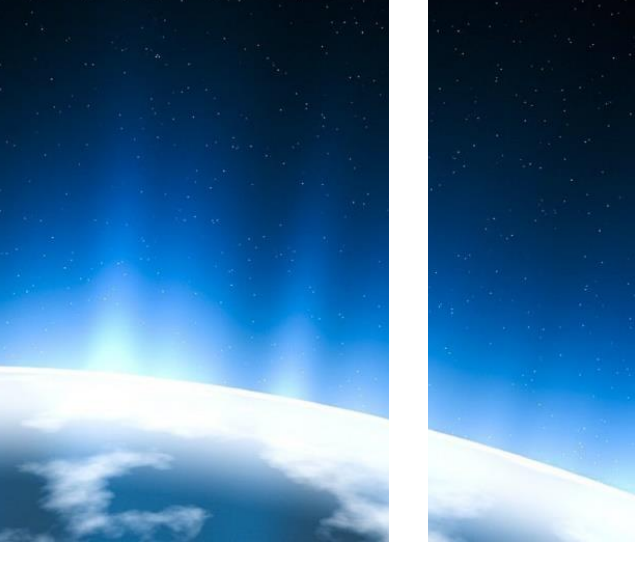